## **Anleitung zum Archivieren von Aufgaben**

Nach einigen Wochen Homeschooling haben sich nun einige Aufgaben angesammelt. Daher wird es Zeit, in der Schulcloud etwas "aufzuräumen".

**Melde dich** zunächst auf gewohntem Wege **in der Schulcloud an**.

Nun gibt es zwei Wege, wie du zu deinen Aufgaben gelangst.

## Variante 1

1. **Klicke links** in der Spalte auf **KURSE**. Du gelangst in deine Kurs-Übersicht.

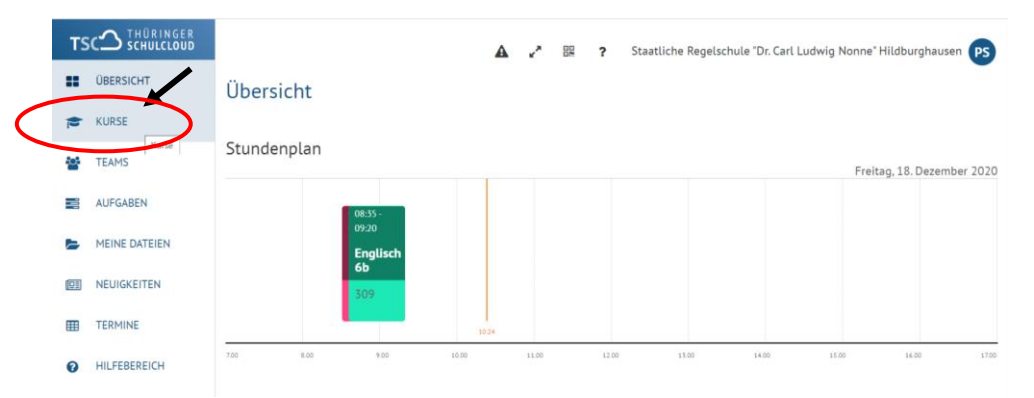

2. **Wähle** einen **Kurs** aus, in dem du Aufgaben archivieren möchtest, und **klicke diesen an**.

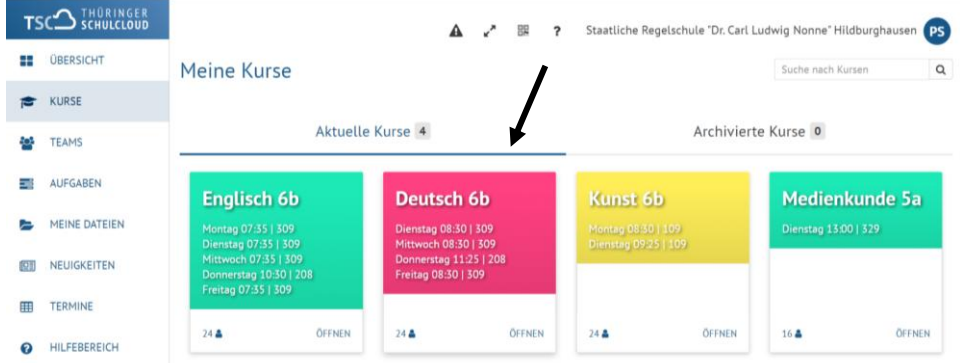

3. **Klicke** auf **Aufgaben**.

Nun werden dir **alle Aufgaben angezeigt**, die du zu diesem Kurs erhalten hast. **Die ältesten Aufgaben** siehst du **zuerst**.

**Wähle** eine **Aufgabe aus**, die du **bereits erledigt** hast, und **klicke sie an**.

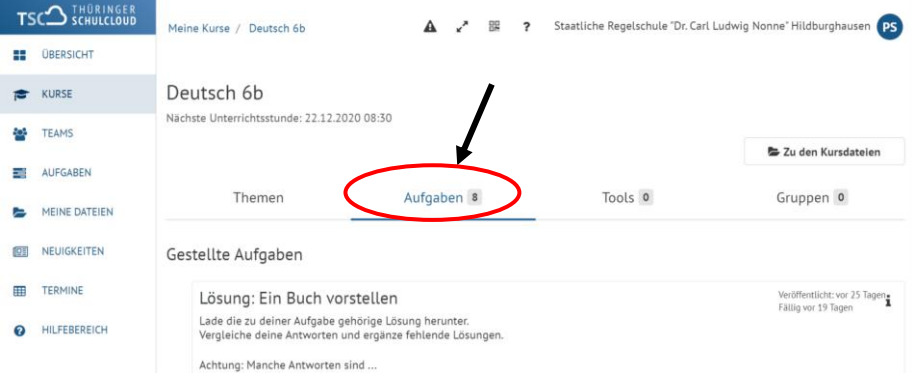

Kontrolliere, ob du einen Kommentar von deinem Lehrer/deiner Lehrerin zu deiner Lösung erhalten hast. Sollte dies noch fehlen, warte mit dem Archivieren noch ein paar Tage. Sonst vergisst du vielleicht, später nach einem Kommentar zu gucken.

Wie es nun **weiter**geht, siehst du bei **4. auf** der **3. Seite**.

Variante  $2 \rightarrow$  Diese ist etwas unübersichtlicher.

1. **Klicke links** in der Spalte auf **AUFGABEN**.

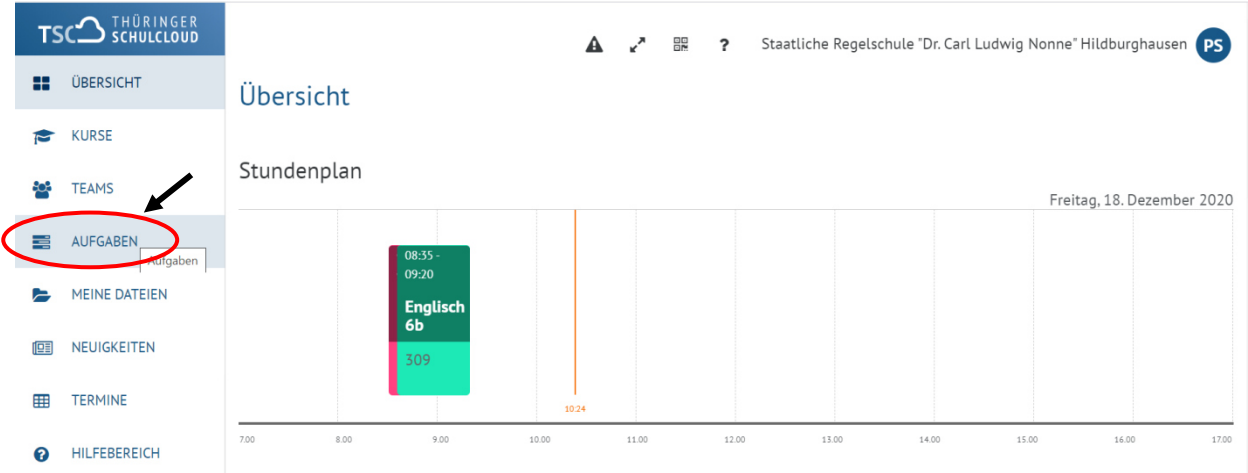

2. Du gelangst in deine **Aufgaben-Übersicht**. Hier siehst du **alle Aufgaben deiner Kurse**. Diese sind meist **nach Abgabedatum sortiert**. Die neuesten Aufgaben werden normaler Weise zuerst angezeigt.

Über die Funktion **Sortieren** nach kannst du die **Reihenfolge auswählen**, in der die Aufgaben angezeigt werden.

3. Wähle eine Aufgabe aus, die du archivieren möchtest und **klicke auf** *Aufgabe öffnen*.

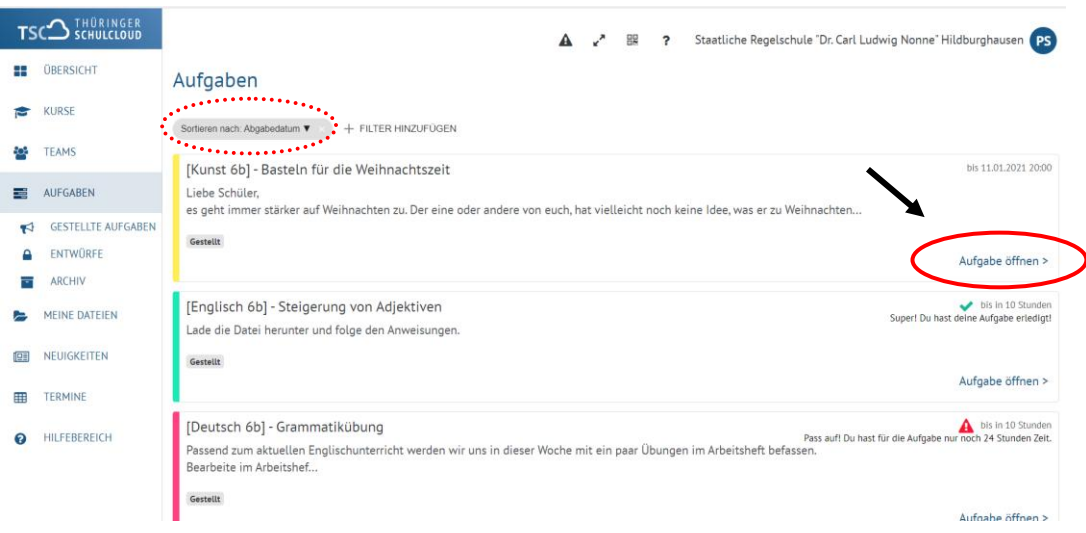

4. Egal welchen Weg du zuvor genutzt hast:

Du bist nun in der **Übersicht der Aufgabe**.

**Am Ende dieser Seite** findest du die Funktion *Archivieren*.

Achtung: Du musst vielleicht etwas nach unten scrollen, um es sehen zu können. **Klicke** *Archivieren*, um die Aufgabe in dein Archiv zu verschieben.

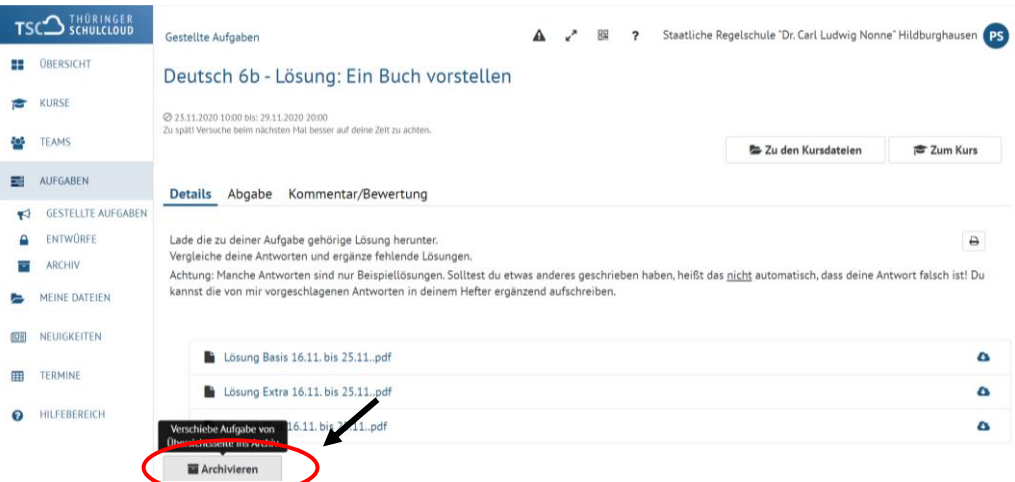

5. Die Funktion am Ende der Seite springt nun um auf Wiederherstellen.

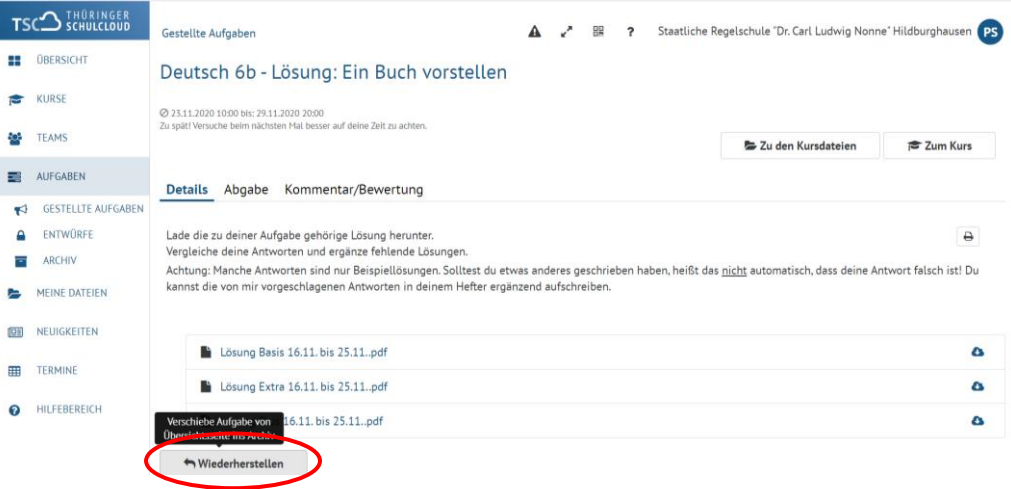

**Achtung**: An dieser Stelle hast du die letzte Möglichkeit, eine Aufgabe wiederherzustellen. Solltest du versehentlich eine Aufgabe archiviert haben, zu der du die Lösungen noch nicht abgegeben hast: Keine Panik!

Du kannst **im Archiv** deine **Aufgabe weiterhin sehen, abgeben und Kommentare/Bewertungen lesen**.

Wie du **zum Archiv** kommst, siehst du in der **Anleitung** *Aufgaben im Archiv* (oder hast es vielleicht schon selbst entdeckt).